## **Recherche: Letzter Benutzer, Hist. Bearbeiter, Ersteller**

Ein Blick in die Historie verdeutlicht welche Felder angesprochen werden:

- **Letzter Benutzer:** Mit diesem Suchfeld wird nach dem jüngsten Eintrag in der Historie gesucht d.h. nach der letzten Änderung am Objekt (orange).
- **Hist. Bearbeiter:** Alle Änderungen am Objekt zwischen dem Erstellen und dem letzten Änderungsdatum (blau).
- **Ersteller:** Der älteste Eintrag in der Historie (gelb).

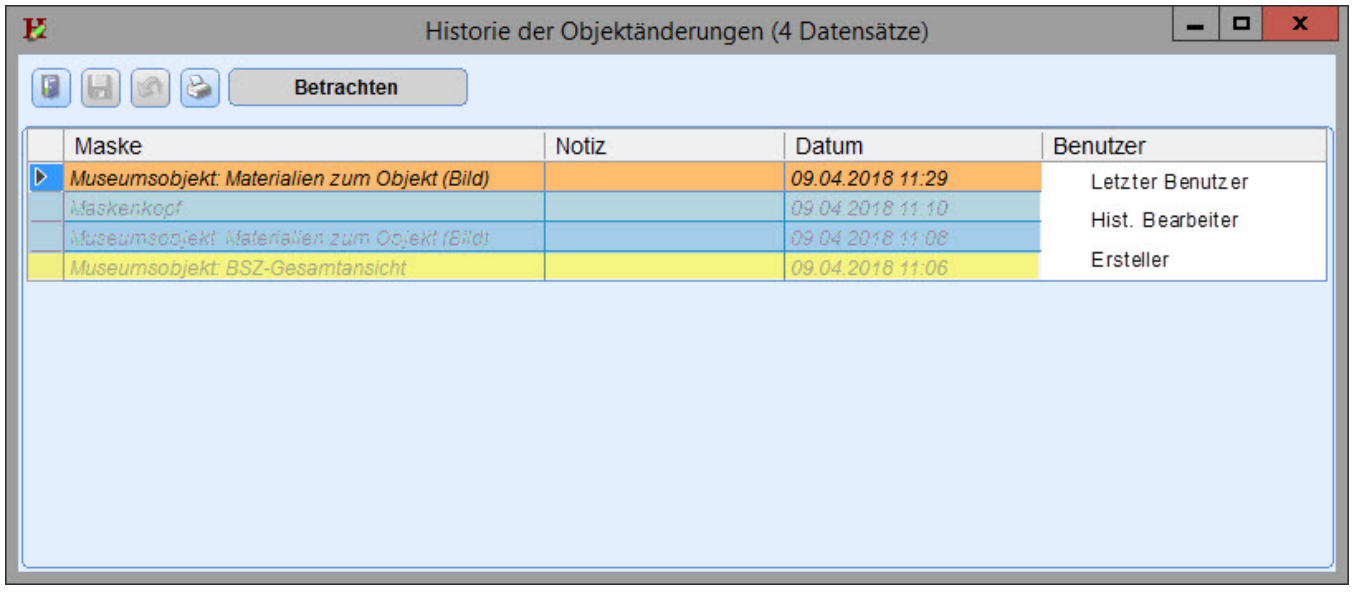

Wenn Sie nach allen Objekten suchen, die Sie bearbeitet aber nicht erstellt haben, könnten Sie in den Suchfeldern "Letzter Benutzer" und "Hist. Bearbeiter" mit einer oder-Verknüpfung nach ihrem Benutzernamen suchen.

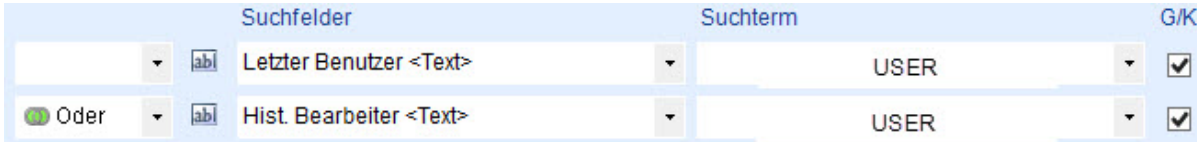

Bitte beachten Sie, dass der Benutzername in Großbuchstaben geschrieben wird.